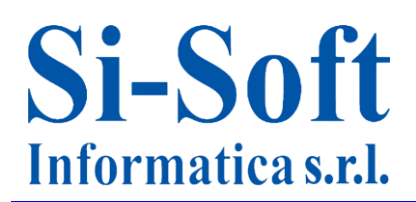

# **Argomenti Corso SAP Online "Introduzione alla gestione delle risorse umane su SAP"**

*Finalità: acquisire gli strumenti principali per poter gestire le Risorse Umane su SAP (modulo SAP - HR).*

*Destinatari: il presente corso fornisce le basi per i futuri amministrativi SAP. Durata del servizio: lezioni + sfogliabili + sistema SAP (gratuito) disponibili per 30 giorni, 7gg su 7, 24h su 24h + Tutor.*

*Tempo stimato per apprendere una singola video lezione: da 2 a 4 ore.*

# **Lezione 1: Le principali caratteristiche dell'applicativo SAP**

- L'applicativo SAP
- Le principali aree aziendali in SAP
- Le figure professionali in SAP
- I progetti in ambiente SAP
- Accesso al sistema: il Logon
- Visualizzazione di una anagrafica fornitore
- Come ritornare alla schermata iniziale in SAP
- Visualizzazione di una anagrafica materiale
- Visualizzazione delle azioni sul personale
- La fattura fornitore
	- o La reportistica in SAP:
	- o Le movimentazioni contabili
	- o Le scorte di magazzino in SAP
- La reportistica del Controlling
- Chiusura di sistema: il Logoff.

# **Lezione 2: Moduli e Risorse SAP**

- $\bullet$  I Moduli e i sottomoduli di SAP:
	- o La Contabilità e i suoi sottomoduli
	- o Gli Acquisti e i suoi sottomoduli
	- o Le Vendite e i suoi sottomoduli
	- o Le Risorse Umane e i suoi sottomoduli
	- o La Pianificazione della produzione e i suoi sottomoduli
- Il ruolo dell'utente in ambito SAP
- Il ruolo del customizzatore in ambito SAP
- Il ruolo dell'analista funzionale in ambito SAP
- I ruoli dell'analista tecnico e del programmatore in ambito SAP

# **Si-Soft** Informatica s.r.l.

Sede: C.so Unione Sovietica 612/21 - 10135 Torino Tel. 011 3589954 - Fax 011 3587210 E-Mail info@si-soft.org - URL www.si-soft.org REA di Torino numero: 1027370 Registro Imprese Torino n°: 09134990010 Partita IVA: 09134990010

# **Lezione 3: La navigazione in SAP con esempi**

- I primi passi della navigazione in SAP:
	- o I comandi SAP (transazioni)
	- o Apertura e chiusura di una sessione di sistema
- Esecuzione di una transazione SAP
- Ritorno alla videata iniziale di SAP
- Salvataggio e ricerca dei dati in SAP
- Utilizzo di una particolare cartella (preferiti)
- Utilizzo delle configurazioni personalizzate
- Esecuzione di una transazione aprendo contestualmente una nuova sessione
- Esecuzione di una transazione rimanendo nella stessa sessione

### **Lezione 4: Il concetto di transazione SAP – Esempio pratico**

- Approfondimento sulla visualizzazione dell'anagrafica fornitore:
	- o L'utilizzo del Match Code, cartella per cartella
	- o L'utilizzo del Match Corde, la selezione dei dati
	- o L'anagrafica fornitore, passaggio dalla modalità di visualizzazione alla modalità di modifica
	- o L'anagrafica fornitore, passaggio dalla modalità di visualizzazione alla modalità di creazione
	- o I campi ad inserimento obbligatorio
	- $\circ$  Modalità di reperimento delle informazioni relative ad uno specifico inserimento dati
- Le registrazioni in SAP:
	- o Dati di testata
	- o Dati di posizione

#### **Lezione 5: La terminologia SAP**

Breve glossario sui principali termini utilizzati in ambito SAP

#### **Lezione 6: Modulo HR - I fondamenti delle risorse umane**

- Cenni storici
- I concetti generali
- Le sotto-aree delle risorse umane

# **Lezione 7: Modulo HR - Introduzione al modulo HR (Human Resources) o HCM (Human Capital Management )**

Introduzione alle principali funzionalità del modulo

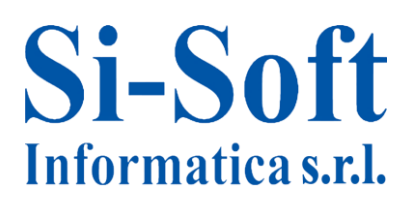

# **Lezione 8: Modulo HR – Struttura Organizzativa (HR/OM)**

- Organizational Management La struttura organizzativa
- Impostare una variante di pianificazione della struttura organizzativa
- Visualizzare una struttura organizzativa

#### **Lezione 9: Modulo HR - La struttura organizzativa e l'unità organizzativa in HR (HR/OM)**

- Creare un'unità organizzativa "radice"
- Modificare/Aggiornare una struttura organizzativa
- Creazione di una posizione
- Creazione e attribuzione di una mansione

#### **Lezione 10: Modulo HR – Anagrafica del personale (HR/PA)**

- Gestione delle anagrafiche
- Infotype: definizione e utilità
- Subtype: definizione e utilità
- Gestione degli Infotype

#### **Lezione 11: Modulo HR – Azioni del personale (HR/PA)**

- Azioni del personale
- Cambio organizzativo
- Cessazione rapporto di lavoro
- Assunzione

#### **Lezione 12: Modulo HR - Reportistica**

- Report di visualizzazione di una lista dipendenti
- Report di visualizzazione di un elenco telefonico
- Report di visualizzazione familiari
- Report di visualizzazione di un periodo di appartenenza retributiva
- Report di visualizzazione di dati per assunzione/cessazione rapporto di lavoro